bitget app下载(纯净v3.1.1官方版本)步骤

Andriod 系统安装教程

1、登录官网,点击 "Android" 安装包,下载完成后按照系统引导安装即可。

2、当您在安装或使用过程中遇到任何问题,请点击"帮助"联系客服。

iOS系统安装教程

1、准备一个非限制国家或地区 (美国、中国香港等)的 Apple ID, 在 App Store 切换 Apple ID。

2、打开 App Store

应用,点击右上角的头像,退出登录,使用美国或香港地区的 Apple ID 登录。(如果提示"无法登录",可能是您近期切换账号过于频繁。您可以更换 ID 或者几小时后重试。如果 ID 被锁定,则需要进行验证或更换 ID 后再试。)

 3、登录成功后,会自动跳转至 ID 对应地区的 App Store。在 App Store 中搜索"Bitget",点击"GET"即可开始安装。

4、回到桌面即可看到 Bitget App 已安装成功。

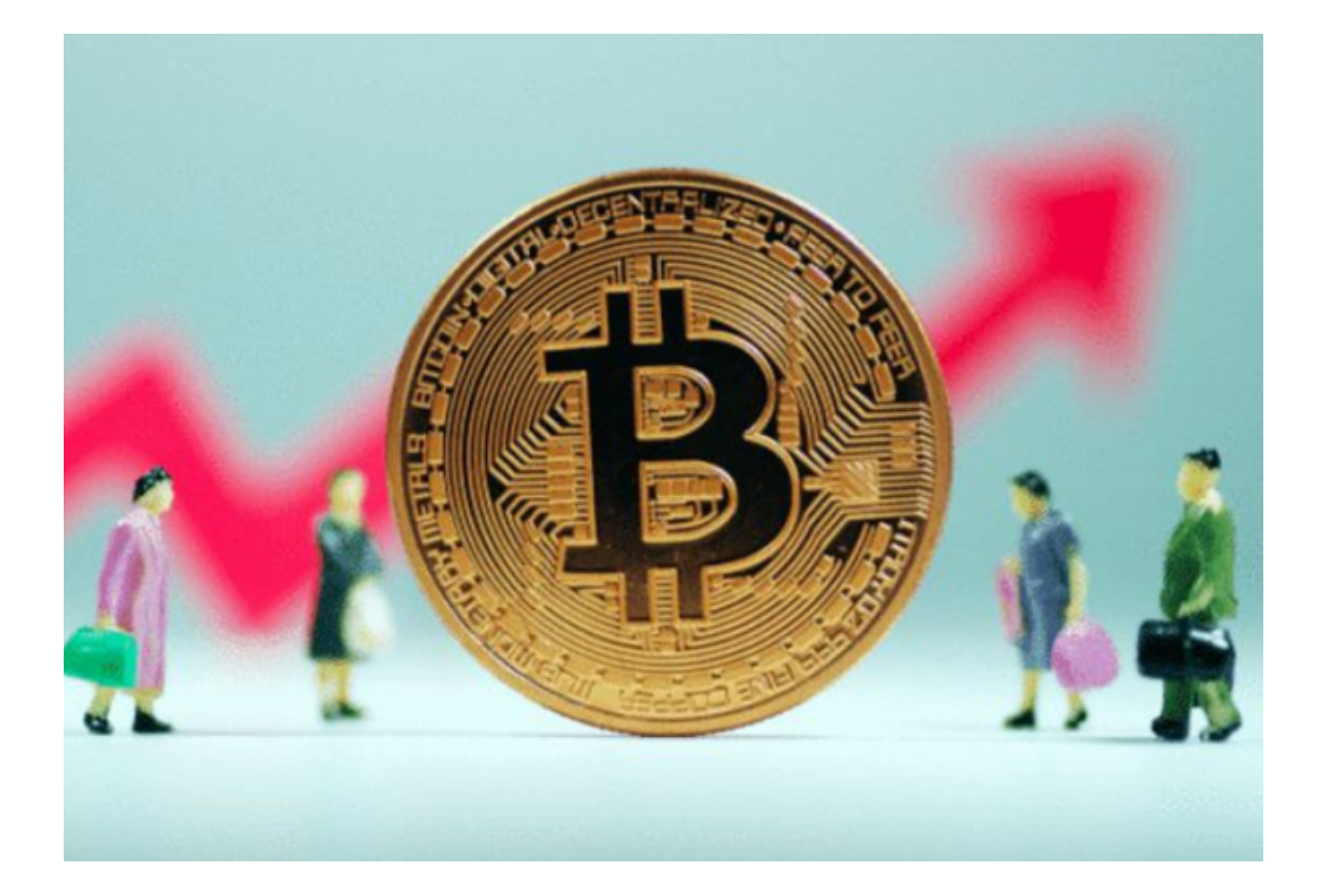

bitget交易所提款项目介绍

要转出Bitget转出币种,您需要完成以下步骤:

1. 登录Bitget账户并进入资金管理页面。

2. 选择"提款"选项卡并从列表中选择您想要转出的币种。

3. 输入您要转出的数量, 并确认提款地址是否正确。请务必仔细核对转出地址, 以免损失资金。如果您不确定提款地址是否正确或需要转账给一位新用户,请发送 小额转账以确认提款地址或联系服务人员。

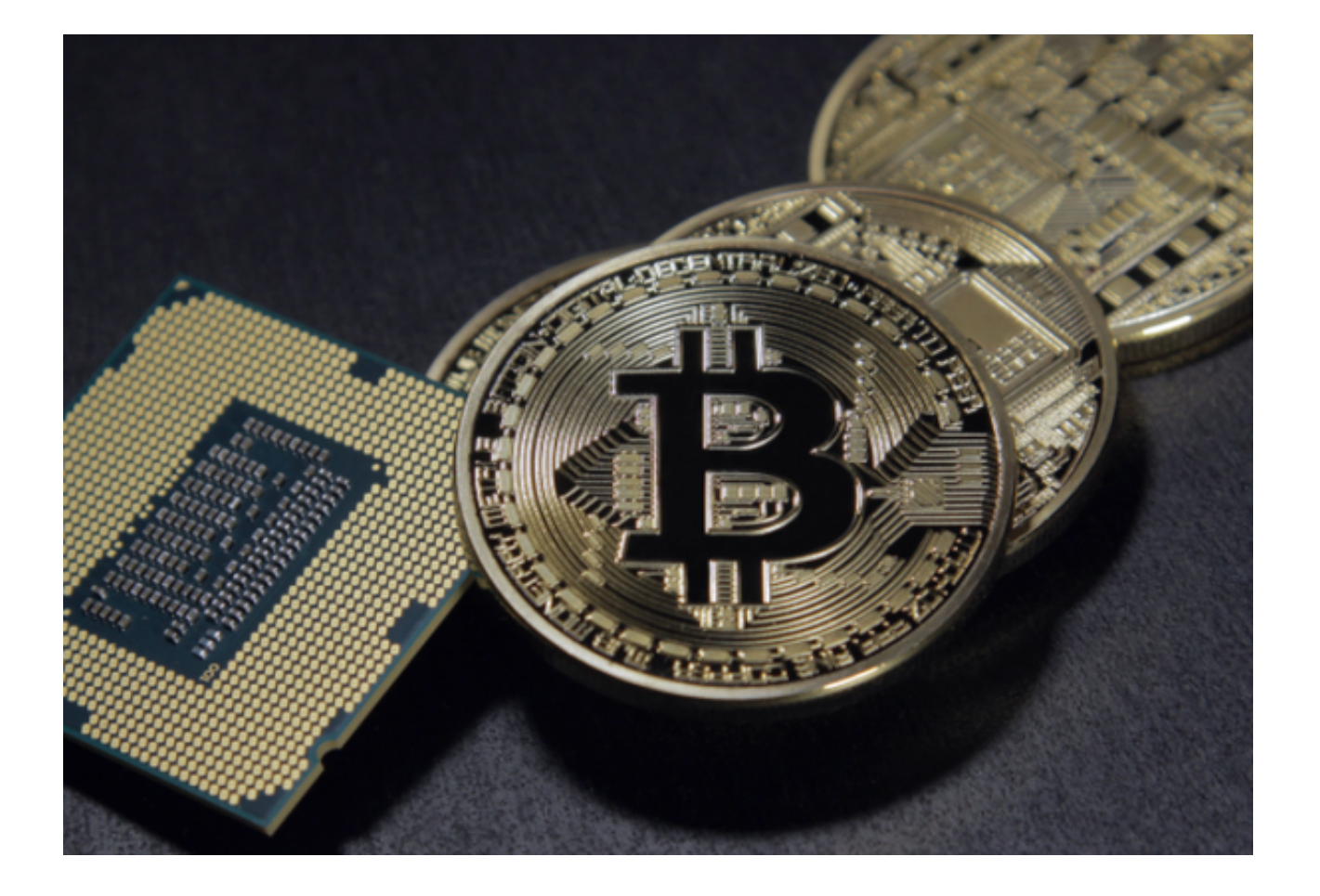

4. 输入交易密码或谷歌验证码并单击"提交"按钮以完成交易。

5. 成功提交申请后,您将收到一封电子邮件确认您已发起提款申请。

 6. 审核期间的正常时间为1小时。在此期间,您可以查看提现记录,了解您申请提 现的状态。

## 费用

 Bitget对提款收取的手续费与您想要转出的币种有关。您可以在提款页面查看每种 币种的提款费用。通常,Bitget的提款手续费相对较低,而且您可以选择使用平台 内的数字货币作为提款手续费支付。

## 安全性

Bitget为用户提供了多重安全保障措施来确保其提款操作的安全性。例如, Bitget 使用跨链技术来确保转出的数字资产的安全性。它还采用多重签名方案来保护加密 货币钱包,以及使用SSL协议来加密用户与平台之间的通信,保护用户的个人资料

和交易数据。此外,Bitget利用防范DDoS攻击等网络攻击的安全措施,以确保其 系统的稳定和安全。

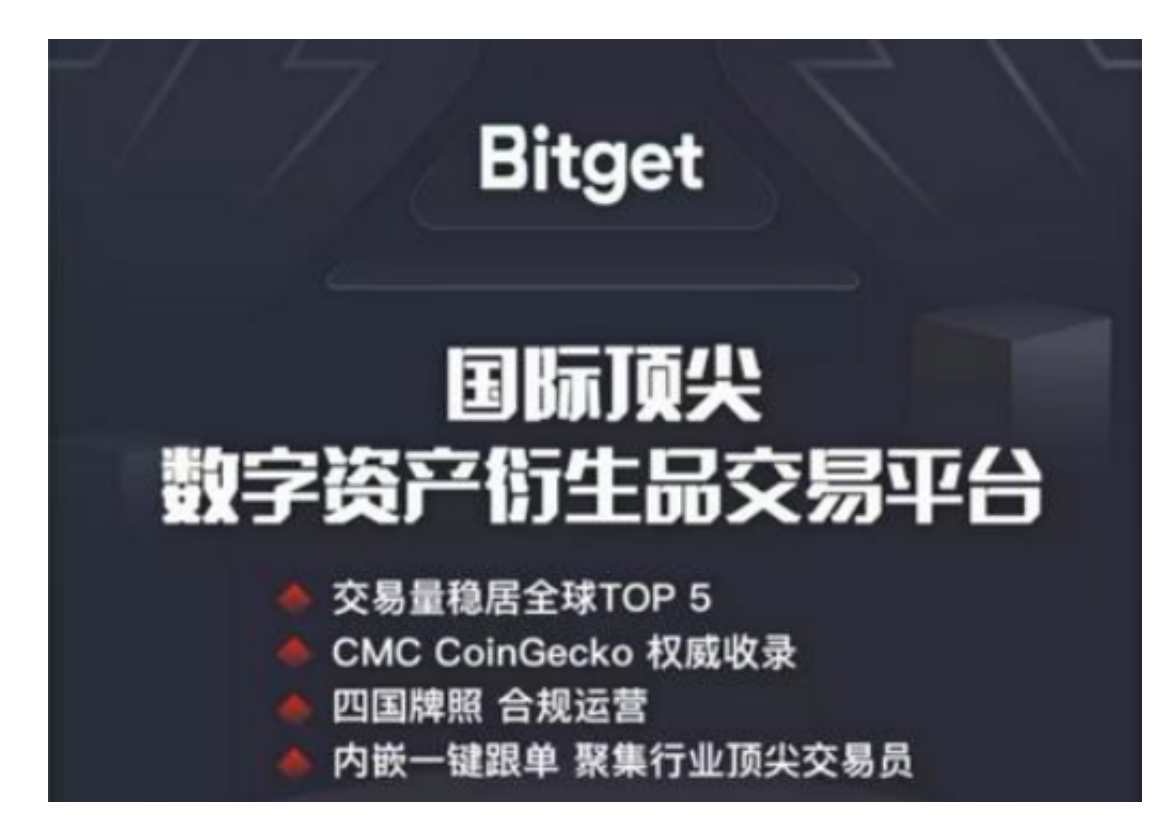

bitget app下载 (纯净v3.1.1官方版本)步骤已总结完,希望各位投资者喜欢!